# Using SAS DDE to Control Excel

#### George Zhu Alberta Health, Government of Alberta

#### Edmonton SAS User Group Meeting April 15, 2015

<span id="page-0-0"></span> $2990$ 

**K ロ ⊁ K 伊 ⊁ K ヨ ⊁** 

#### 1 [DDE: Dynamic Data Exchange](#page-2-0)

#### 2 [Examples and Demonstration](#page-5-0)

[Demo 1: Import password protected Excel file](#page-9-0) [Demo 2: Read data from specific cells](#page-11-0) [Demo 3: Write date to specific cells](#page-12-0) [Demo 4: Format Excel reports](#page-13-0) [Demo 5: Run VBA macros](#page-16-0)

#### **3** [Troubleshooting](#page-17-0)

<span id="page-1-0"></span> $2Q$ 

#### What is DDE

- DDE stands "Dynamic Data Exchange"
- DDE is communication protocol that lets PC-based (Microsoft) applications talk to each other
- Excel and Word are DDE-compatible applications
- The DDE mechanism in SAS enables SAS to control Excel or Word

( □ ) ( 何 )

<span id="page-2-0"></span> $2Q$ 

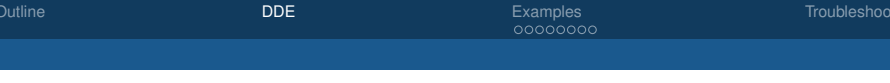

#### Why DDE

Good for automation:

- Basically, what you can do with Excel/Word using keyboard and mouse can be replicated programatically in SAS
- Only base SAS and MS Excel/Word are needed
- Most useful feature customize the Excel worksheet or Word document programatically
- DDE is far from obsolete The backward compatibility requirement guarantees it is supported in later versions of Excel/Word
- You can run VBA through DDE

 $2Q$ 

**K ロ ⊁ K 伊 ⊁ K ヨ ⊁** 

#### Why DDE is not popular

- DDE can be quite complicated and tedious to program
- Excel and Word use different programming languages for DDE
	- Excel: X4ML (Excel 4 Macro Language) New features (like merge cells) after Excel 4 are not supported
	- Word: WordBASIC (a subset of MS QuickBASIC programming language)
	- Both are now replaced by VBA (Visual Basic for Applications), but VBA does not support DDE protocol

 $2Q$ 

**K ロ ▶ K 伊 ▶ K ヨ ▶** 

# Examples and **Demonstration**

<span id="page-5-0"></span> $2Q$ 

(ロ) (伊)

[SAS DDE Techniques with Excel](#page-0-0) George Zhu, Alberta Health

#### Get Excel/Word running

To use DDE,

- Server application (Excel/Word) needs to be fully up and running
- SAS gains control after Excel/Word launching

For SAS to gain control after launching Excel/Word, turn off the XWAIT and XSYNC options:

options noxwait noxsync;

**∢ ロ ▶ ∢ 伊 ▶ ∢** 

 $2990$ 

#### Launch Excel/Word

There are several ways to get Excel or Word running from within SAS.

• Use "X" command

```
X "Start Excel";
```
- Use "%sysexec" statement
	- Without opening an existing workbook

```
%sysexec "start excel";
```
• Opening an existing Excel workbook %sysexec "examples.xlsx";

Let SAS wait for a few seconds until Excel is fully running:

```
data _null_;
rc=sleep(15); * wait for 15 seconds;run;
```
 $200$ 

**≮ロト ⊀ 何 ト ⊀ ヨ ト ⊀ ヨ ト** 

# DDE syntax: Doublet vs Triplet style

DDE is specified through the "Filename" statement. Two DDE formats:

• **Doublet**: - Main menu operations, such as file operations, worksheet selection, cell range selection, etc.

filename sas2xl dde "excel|system";

For doublet, it is always "excel|system"

• **Triplet**: - for accessing specific cell ranges

filename sas3xl dde "excel|[examples.xlsx]Sheet1!r1c1:r20c2" <DDE-options>;

 $2990$ 

**K ロ ⊁ K 伊 ⊁ K ミ ⊁ K** 

#### Example 1: Import from password protected Excel file

A DDE Solution:

- Start Excel without opening the excel file
- Use open command to open the excel file. The syntax of the open command:

OPEN(file\_text, update\_links, read\_only, format,  $prot\_pwd$ , write res  $pwd$ , ...)

- Use save.as command to save the excel file without the password. The syntax of the save.as command: SAVE.AS(file\_text, type\_num, prot\_pwd, backup, write\_res\_pwd, read\_only\_rec)
- Import data from the password removed excel file
- Delete the password removed excel file

<span id="page-9-0"></span> $\equiv$   $\Omega$ 

**K ロ ▶ K 何 ▶ K ヨ ▶ K ヨ ▶** 

# Example 1: Import from password protected Excel file

Make sure the file extension name matches type\_num when saving a new file:

SAVE.AS(file\_text, type\_num, prot\_pwd, backup, write\_res\_pwd, read\_only\_rec)

- 51: .xlsx (Excel 2007-2013, without macro)
- 52: .xlsm (Excel 2007-2013, with or without macro)
- 56: .xls (Excel 97-2003 format)

<span id="page-10-0"></span> $2990$ 

**≮ロト ⊀ 何 ト ⊀ ヨ ト ⊀ ヨ ト** 

[Demo 2: Read data from specific cells](#page-11-0)

# Example 2: Read data from Excel in a specific range

Use DDE triplet-format to specific the range (notice the notab option):

filename exldata dde "excel|phds!r2c1:r7c7" notab;

Then use the infile statement with delimiter='09'x (Tab key)

infile exldata delimiter='09'x dsd;

Advantages of this data import method:

- Can handles mixed data type (numerical and character)
- Can import from irregular spreadsheet format

<span id="page-11-0"></span> $\equiv$   $\Omega$ 

イロト イ押 トイヨ トイヨ トー

#### Example 3: Write data to specific cells

How?

- Use DDE triplet to specify output target places
- Need to use the "notab" option
- Use Tab key (ASCII value '09'x) to put data in next cell
- Remember SAS sends formatted value to Excel

Advantages of using DDE method:

- Only specific cell ranges are being updated
- Preserves custom format in the worksheet

<span id="page-12-0"></span> $2Q$ 

**K ロ ⊁ K 伊 ⊁ K ミ ⊁ K** 

[Demo 4: Format Excel reports](#page-13-0)

# Example 4: Formatting Excel Worksheet/Cells

Frequently used formatting operations:

• Font Formatting:

FORMAT.FONT(name\_text, size\_num, bold, italic, underline, strike, color, outline, shadow)

• Alignment

```
ALIGNMENT(horiz align, wrap, vert align,
        orientation, add indent)
```
Some values for horiz align, and vert align:

- 1: General
- $\bullet$  2: Left
- 3: Center
- $\bullet$  4: Right

<span id="page-13-0"></span>KED KAPD KED KED E YORG

# Example 4: Formatting Excel Worksheet/Cells

• Set column width

COLUMN.WIDTH(width num, reference, standard, type\_num, standard\_num)

The important parameter is  $t$ <sub>vpe\_num</sub>:

- $\bullet$  1: hide the column with width=0
- 2: Unhide the column
- 3: Set column width to best-fit
- Freeze panel

freeze.panes(true/false,col\_split,row\_split)

- col\_split: Number of columns (from left) to be freezed
- row\_split: Number of rows (from top) to be freezed

<span id="page-14-0"></span> $200$ Ξ.

イロト イ団ト イヨト イヨト

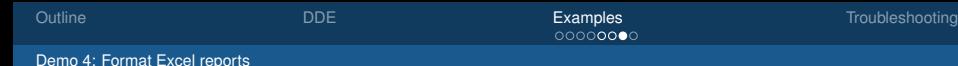

#### Example 4: Formatting Excel Worksheet/Cells

• Borders - for drawing tables

BORDER(outline, left, right, top, bottom, shade, outline color, left color, right color, top color, bottom color)

Values for the line parameters:

- 0: No border
- 1: Thin line
- 2: Medium line
- 3: Dashed line
- 4: Dotted line
- 5: Thick line
- 6: Double line
- 7: Hairline

<span id="page-15-0"></span> $\Omega$ э.

**≮ロト ⊀ 何 ト ⊀ ヨ ト ⊀ ヨ ト** 

# Example 5: Running VBA macros

Use the RUN command: Equivalent to click the Run button in the Macro dialog box:

```
put '[run("VAB_Macro_Name")]';
```
Make sure to enable VBA Macro function in Excel before running the SAS codes.

Demonstration:

- 1. Recode a macro for adding a title row
- 2. Remove the title row
- 3. From SAS run the DDE code to add the title row by revoking the recoded macro

<span id="page-16-0"></span> $2990$ 

K ロ ⊁ K 何 ≯ K ヨ ⊁ K ヨ ⊁

#### DDE trouble shooting

- Common issue: DDE session not ready
	- Excel is not fully up and running when SAS sends control to Excel
	- Syntax error with X4ML statements
- Working wiht macro variables

<span id="page-17-0"></span> $2990$ 

**K ロ ▶ K 伊 ▶ K ヨ ▶** 

#### **Questions**

# Comments & Questions?

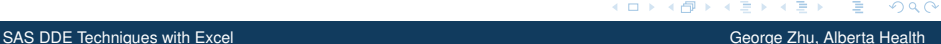

<span id="page-18-0"></span>ă.

 $299$ 

**K ロ ト K 何 ト K ヨ ト K ヨ**